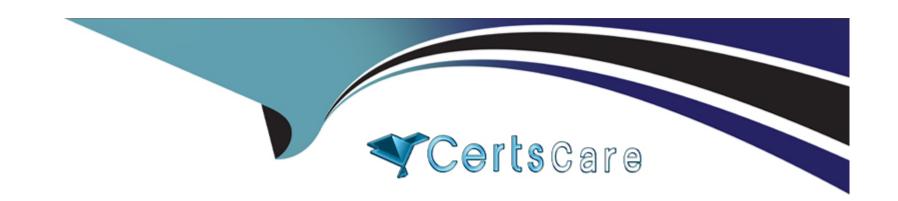

# Free Questions for 5V0-61.22 by certscare

**Shared by Soto on 22-11-2022** 

For More Free Questions and Preparation Resources

**Check the Links on Last Page** 

# **Question 1**

**Question Type:** MultipleChoice

What is a prerequisite to have Apteligent integrated with VMware Workspace ONE Intelligence?

### **Options:**

- A- VMware Workspace ONE UEM must manage VMware Workspace ONE Intelligence SDK apps as internal apps
- B- VMware Workspace ONE Digital Employee Experience Management must be configured
- C- VMware Workspace ONE Assist must be deployed on all iOS and Android devices
- D- VMware Workspace ONE UEM must have MEMCached deployed

#### **Answer:**

В

# **Question 2**

**Question Type:** MultipleChoice

Which types of authentication services does the VMware Workspace ONE Access connector provide, beginning with connector version 21.01?

### **Options:**

- A- User Auth service and Kerberos Auth service
- B- Kerberos Auth service and Two-Factor Authentication
- C- Extensible Authentication service and Kerberos Auth service
- D- User Auth service and Multi-Factor Authentication service

#### **Answer:**

D

# **Question 3**

### **Question Type:** MultipleChoice

A company wants to rest net a VMware Workspace ONE legacy application from accessing company resources

What is the proper way to achieve that without compromising use of the Workspace ONE Intelligent Hub app?

### **Options:**

- A- Set the VMware Workspace ONE Access policy by adding "All Device Types / Web Browser" as the Device Type first on the list with 'Password (Cloud Deployment)' as authentication method + add a 'Custom Error Message' that tells users to download the VMware Workspace ONE Intelligent Hub app and try again.
- B- Set the VMware Workspace ONE Access policy by adding "All Device Types" as the Device Type with "Certificate (Cloud Deployment)" and fallback with "Password (Cloud Deployment)" as authentication method + add a "Custom Error Message" that tells users to download the VMware Workspace ONE Intelligent Hub app and try again.
- C- Set the VMware Workspace ONE Access policy by adding each device type "iOS, iPad, MacOS, Android, Windows 10, Web Browser" as the device type, m that order, with "Password (Cloud Deployment)" authentication method + add a "Custom Error Message" that tells users to download the VMware Workspace ONE Intelligent Hub app and try again.
- D- Set the VMware Workspace ONE Access policy by adding "Device Enrolment / Windows 10 Enrollment" as the Device Type first on the list with "Password (Cloud Deployment)" as authentication method + add a "Custom Error Message" that tells users to download the VMware Workspace ONE Intelligent Hub app and try again.

#### **Answer:**

Α

# **Question 4**

**Question Type:** MultipleChoice

Which step is required to configure the AirWatch Provisioning App?

### **Options:**

- A- Configure an identify provider as the SAML Provider
- B- Configure LDAP Other LDAP at the Container OG level m Workspace ONE UEM
- C- Set up LDAP Active Directory at the Customer OG level m Workspace ONE UEM
- D- Provision Users at the Container OG level n Workspace ONE UEM

#### **Answer:**

C

# **Question 5**

**Question Type:** MultipleChoice

Which two solutions needs to be integrated for an administrator to have conditional access with User Risk Score? (Choose two.)

| Options:                                                                     |                                                                                 |                         |      |
|------------------------------------------------------------------------------|---------------------------------------------------------------------------------|-------------------------|------|
| A- Workspace ONE Hub Services                                                |                                                                                 |                         |      |
| B- Workspace ONE SASE                                                        |                                                                                 |                         |      |
| C- Workspace ONE Assist                                                      |                                                                                 |                         |      |
| D- Workspace ONE Access                                                      |                                                                                 |                         |      |
| E- Workspace ONE Intelligence                                                |                                                                                 |                         |      |
|                                                                              |                                                                                 |                         |      |
| Answer:                                                                      |                                                                                 |                         |      |
| D, E                                                                         |                                                                                 |                         |      |
| D, L                                                                         |                                                                                 |                         |      |
| 5, 5                                                                         |                                                                                 |                         |      |
| 5, 5                                                                         |                                                                                 |                         |      |
|                                                                              |                                                                                 |                         |      |
| Question 6                                                                   |                                                                                 |                         |      |
| Question 6  Question Type: MultipleChoice                                    | e Workspace ONE legacy application from                                         | accessing company resou | rces |
| Question 6 Question Type: MultipleChoice  A company wants to rest net a VMwa |                                                                                 |                         |      |
| Question 6 Question Type: MultipleChoice  A company wants to rest net a VMwa | e Workspace ONE legacy application from without compromising use of the Workspa |                         |      |
| Question 6 Question Type: MultipleChoice  A company wants to rest net a VMwa |                                                                                 |                         |      |
| Question 6 Question Type: MultipleChoice  A company wants to rest net a VMwa |                                                                                 |                         |      |

- A- Set the VMware Workspace ONE Access policy by adding "All Device Types / Web Browser" as the Device Type first on the list with 'Password (Cloud Deployment)' as authentication method + add a 'Custom Error Message' that tells users to download the VMware Workspace ONE Intelligent Hub app and try again.
- B- Set the VMware Workspace ONE Access policy by adding "All Device Types" as the Device Type with "Certificate (Cloud Deployment)" and fallback with "Password (Cloud Deployment)" as authentication method + add a "Custom Error Message" that tells users to download the VMware Workspace ONE Intelligent Hub app and try again.
- C- Set the VMware Workspace ONE Access policy by adding each device type "iOS, iPad, MacOS, Android, Windows 10, Web Browser" as the device type, m that order, with "Password (Cloud Deployment)" authentication method + add a "Custom Error Message" that tells users to download the VMware Workspace ONE Intelligent Hub app and try again.
- D- Set the VMware Workspace ONE Access policy by adding "Device Enrolment / Windows 10 Enrollment" as the Device Type first on the list with "Password (Cloud Deployment)" as authentication method + add a "Custom Error Message" that tells users to download the VMware Workspace ONE Intelligent Hub app and try again.

#### **Answer:**

Α

### **Question 7**

**Question Type:** MultipleChoice

Which two solutions needs to be integrated for an administrator to have conditional access with User Risk Score? (Choose two.)

| Options:                                                                 |                                        |  |
|--------------------------------------------------------------------------|----------------------------------------|--|
| A- Workspace ONE Hub Ser                                                 | vices                                  |  |
| B- Workspace ONE SASE                                                    |                                        |  |
| C- Workspace ONE Assist                                                  |                                        |  |
| D- Workspace ONE Access                                                  |                                        |  |
| E- Workspace ONE Intelliger                                              | nce                                    |  |
|                                                                          |                                        |  |
| Answer:                                                                  |                                        |  |
| D, E                                                                     |                                        |  |
|                                                                          |                                        |  |
|                                                                          |                                        |  |
| Question 8                                                               |                                        |  |
|                                                                          |                                        |  |
| Question 8  Question Type: MultipleChoice  Which step is required to cor | nfigure the AirWatch Provisioning App? |  |
| Question Type: MultipleChoice                                            |                                        |  |

- A- Configure an identify provider as the SAML Provider
- B- Configure LDAP Other LDAP at the Container OG level m Workspace ONE UEM
- C- Set up LDAP Active Directory at the Customer OG level m Workspace ONE UEM
- D- Provision Users at the Container OG level n Workspace ONE UEM

### **Answer:**

С

# To Get Premium Files for 5V0-61.22 Visit

https://www.p2pexams.com/products/5v0-61.22

# **For More Free Questions Visit**

https://www.p2pexams.com/vmware/pdf/5v0-61.22

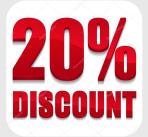